[PLAT](https://zhiliao.h3c.com/questions/catesDis/228) [Web](https://zhiliao.h3c.com/questions/catesDis/939)页面 **[刘伟](https://zhiliao.h3c.com/User/other/24232)** 2019-06-23 发表

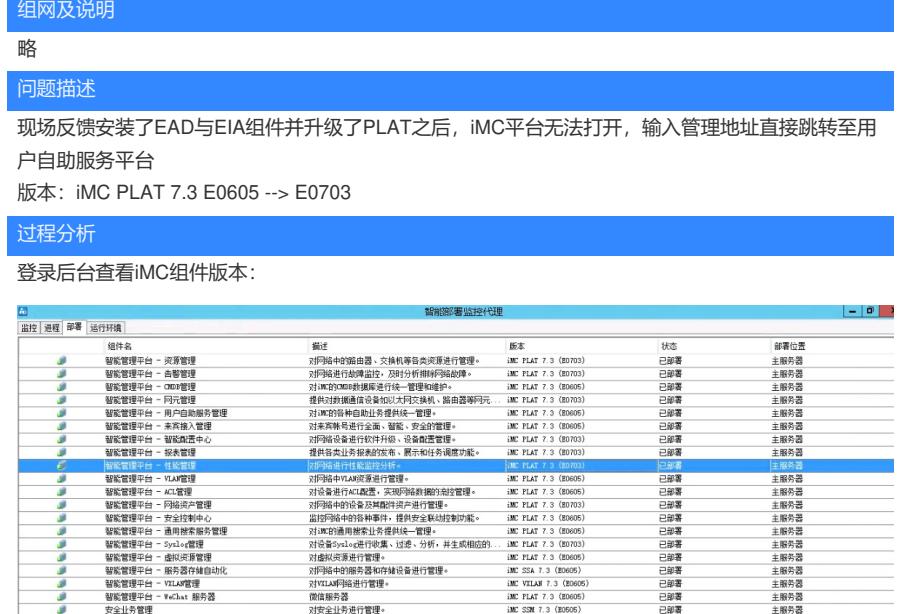

发现升级至E0703之后PLAT组件中掺杂着E0605的版本,说明升级未完全; 收集iMC\client\log下的iMCforeground.log日志查看:

2019-06-06 15:43:17 [ERROR] [main]

[com.imc.common.rest.CommonRestTemplate::setupServiceUrl] Can not find server address config f or iMC-SOM-SERVICEDESK //不能找到该组件

2019-06-06 15:43:17 [INFO ][main] [com.imc.common.rest.CommonRestTemplate::setupServiceUrl] Using localhost instead

2019-06-06 15:43:19 [WARN ][main] [com.imc.common.rest.CommonRestTemplate::doGetInternal] Execute error : Connect to localhost:8443 [localhost/127.0.0.1, localhost/0:0:0:0:0:0:0:1] failed: Connection refused: connect //连接失败

2019-06-06 15:43:19 [INFO ][main] [com.imc.common.rest.CommonRestTemplate::doGetInternal] IO Exception or first request return 404 , so get port from db

2019-06-06 15:43:21 [WARN ][main] [com.imc.common.rest.CommonRestTemplate::doGetInternal] Execute error : Connect to localhost:8443 [localhost/127.0.0.1, localhost/0:0:0:0:0:0:0:1] failed: Connection refused: connect

2019-06-06 15:43:21 [WARN ] [main]

[com.imc.traceLog.IMCTraceBeanPostProcessor::postProcessAfterInitialization] \*\*\*\*iMC Startup tarc e log: Bean after "serviceDeskDao" created : com.imc.common.rest.CommonRestTemplate@3c89b864 spend ms is 4095

2019-06-06 15:43:21 [INFO ][main] [com.imc.common.rest.CommonRestTemplate::validProps] key i s null , so use default!

2019-06-06 15:43:21 [ERROR] [main]

[com.imc.common.rest.CommonRestTemplate::setupServiceUrl] Can not find server address config f or iMC-ITSM

2019-06-06 15:43:21 [INFO ][main] [com.imc.common.rest.CommonRestTemplate::setupServiceUrl] Using localhost instead

2019-06-06 15:43:24 [WARN ][main] [com.imc.common.rest.CommonRestTemplate::doGetInternal] Execute error : Connect to localhost:8443 [localhost/127.0.0.1, localhost/0:0:0:0:0:0:0:1] failed: Connection refused: connect

2019-06-06 15:43:24 [INFO ][main] [com.imc.common.rest.CommonRestTemplate::doGetInternal] IO Exception or first request return 404 , so get port from db

2019-06-06 15:43:26 [WARN ][main] [com.imc.common.rest.CommonRestTemplate::doGetInternal] Execute error : Connect to localhost:8443 [localhost/127.0.0.1, localhost/0:0:0:0:0:0:0:1] failed: Connection refused: connect

2019-06-06 15:43:26 [WARN ] [main]

[com.imc.traceLog.IMCTraceBeanPostProcessor::postProcessAfterInitialization] \*\*\*\*iMC Startup tarc e log: Bean after "itsmDao" created : com.imc.common.rest.CommonRestTemplate@68f2363 spend ms is 4094行

从日志中可以看出PLAT自带的组件无法找到启动,与后台未升级完全的E0605组件相对应,查询之后 发现E0703的PLAT与自带组件分开部署。

## 解决方法

E0703升级PLAT时不会升级平台自带的小组件,故需要在官网找到如下位置

iMC PLAT 7.3 (E0703) 版本软件及说明书[注: OPEN JDK版本]

软件名称: iMC PLAT 7.3 (E0703) 版本软件及说明书[注: OPEN JDK版本] △ 发布日期: 2019/5/17 13:05:39

## **占下载:**

## $\rightarrow$  H3C\_IMC\_PLAT\_7.3\_E0703\_tools.zip = (2.10 GB)

- $\rightarrow$  H3C\_IMC\_PLAT\_7.3\_E0703\_pro\_windows.rar  $\approx$  (1.65 GB) → H3C\_IMC\_PLAT\_7.3\_E0703\_pro\_linux.rar e (1.85 GB)
- + H3C\_IMC\_PLAT\_7.3\_E0703\_sns.zip = (2.07 GB)
- 
- → H3C\_IMC\_PLAT\_7.3\_E0703\_Standard\_windows.rar @ (2.03 GB) → H3C\_IMC\_PLAT\_7.3\_E0703\_Standard\_linux.rar = (1.85 GB)

将CMDB、VXLAN等未部署的组件升级至E0703即可